## **Paso a paso para inscribir tu empresa al Ranking de sostenibilidad**

1. **Lo primero que debes realizar, es crear una cuenta en Avanza si no la tienes o iniciar sesión con la existente. [Ingresa aquí a la plataforma.](https://vfe.ccb.org.co/#/sistema-vfe/cuenta/login)**

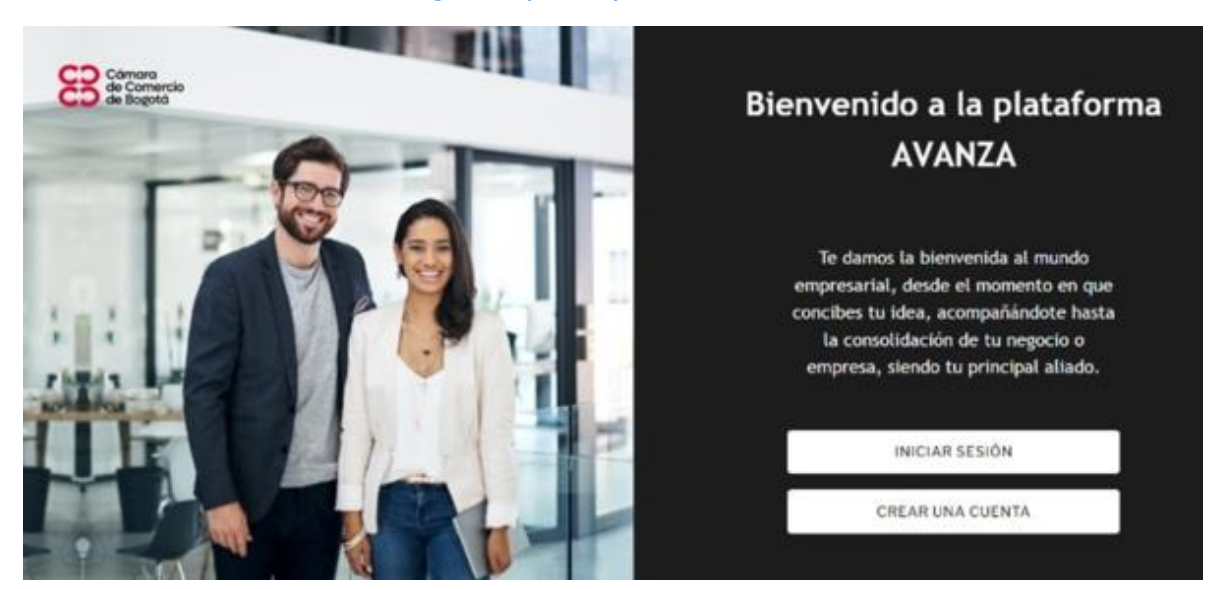

**2. Ingresa tipo, número de identificación y contraseña**

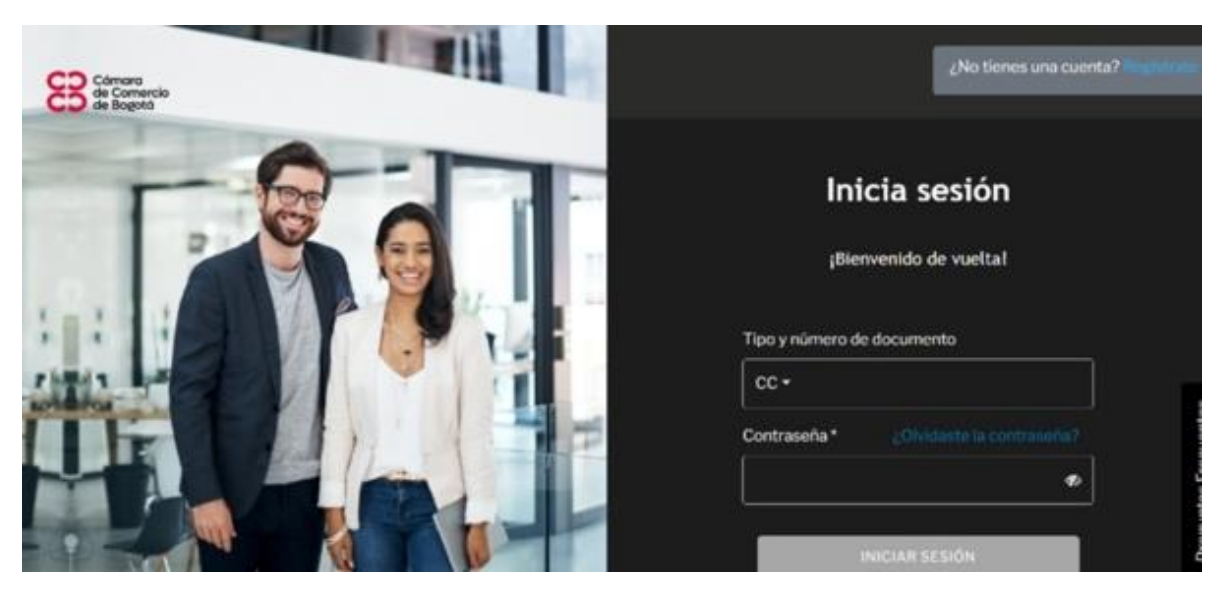

**3. Al ingresar a Avanza, con la cuenta creada y la sesión iniciada, da clic en el botón de Ranking de sostenibilidad**

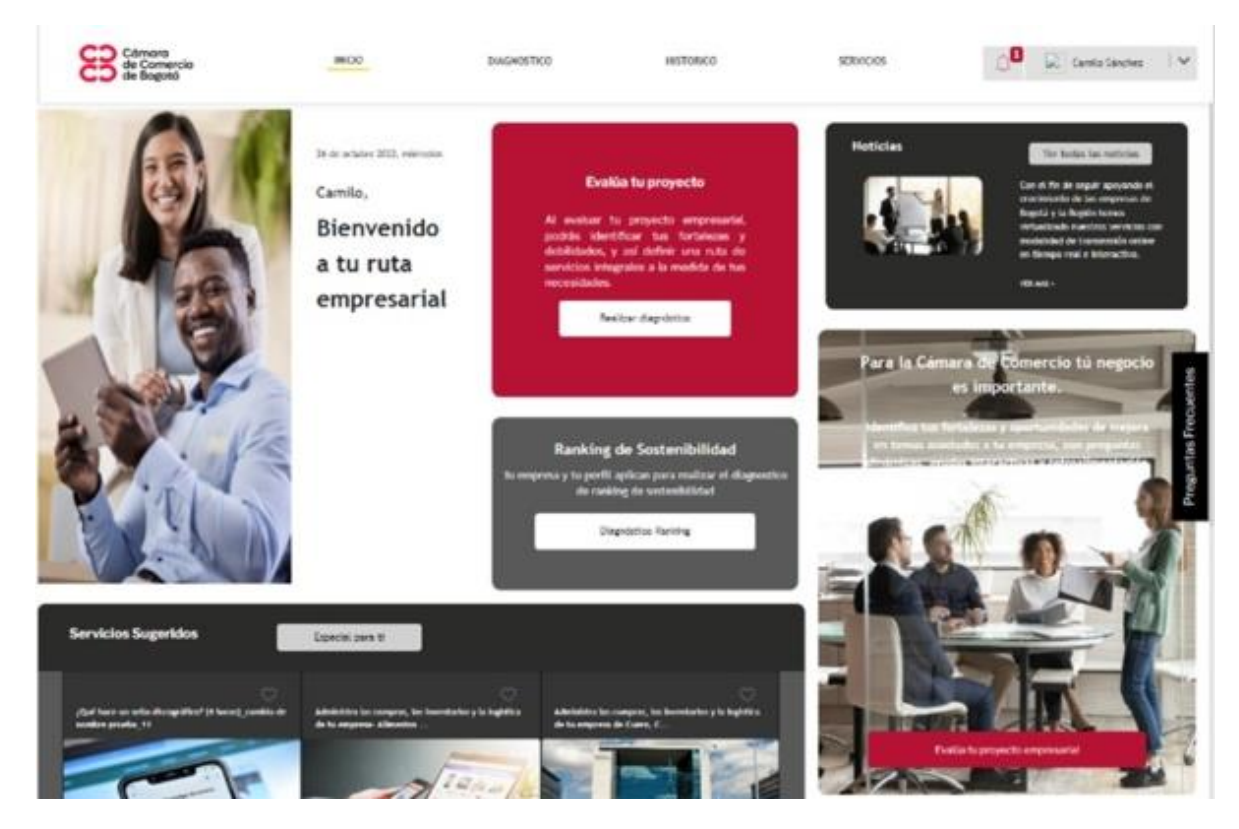

## **4. Haz clic en "Iniciar Diagnóstico"**

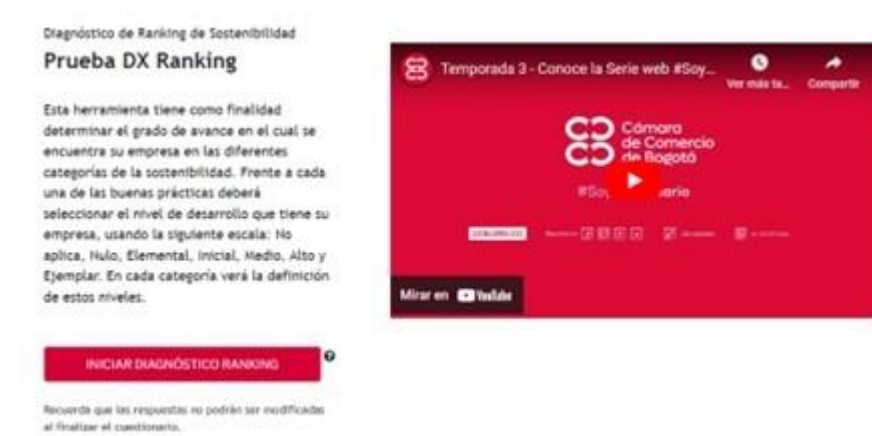

**5. Aparecerán las 7 categorías que debes diligenciar como empresa, es importante terminar cada categoría antes de cerrar, finalizar o guardar. (Podrás diligenciar el diagnóstico por partes, pero únicamente podrás pausar y guardar el diligenciamiento al finalizar cada categoría).**

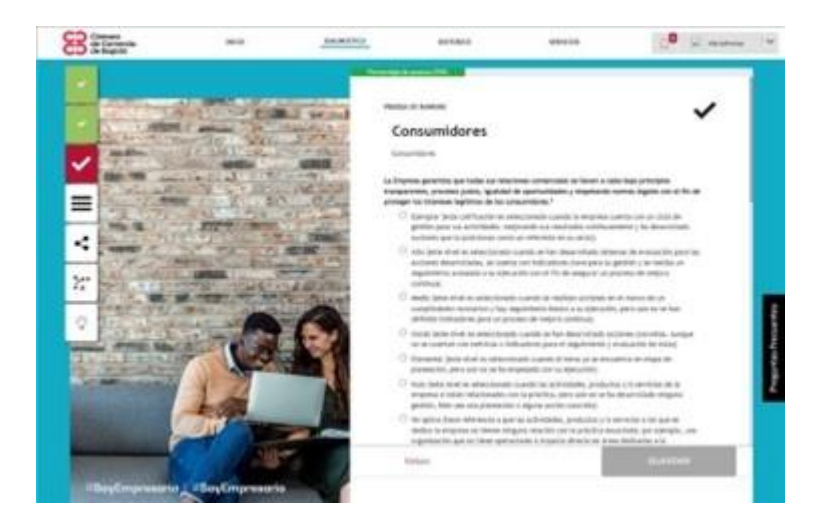

**6. Selecciona la opción "ver resultados" al terminar de diligenciar el total de las preguntas de todas las categorías. Al finalizar la autoevaluación se presentará el resultado (nivel de madurez alcanzado) de tu empresa en cada una de las categorías y unas recomendaciones para el cierre de brechas. Podrás descargar los resultados o enviarlos al correo.**

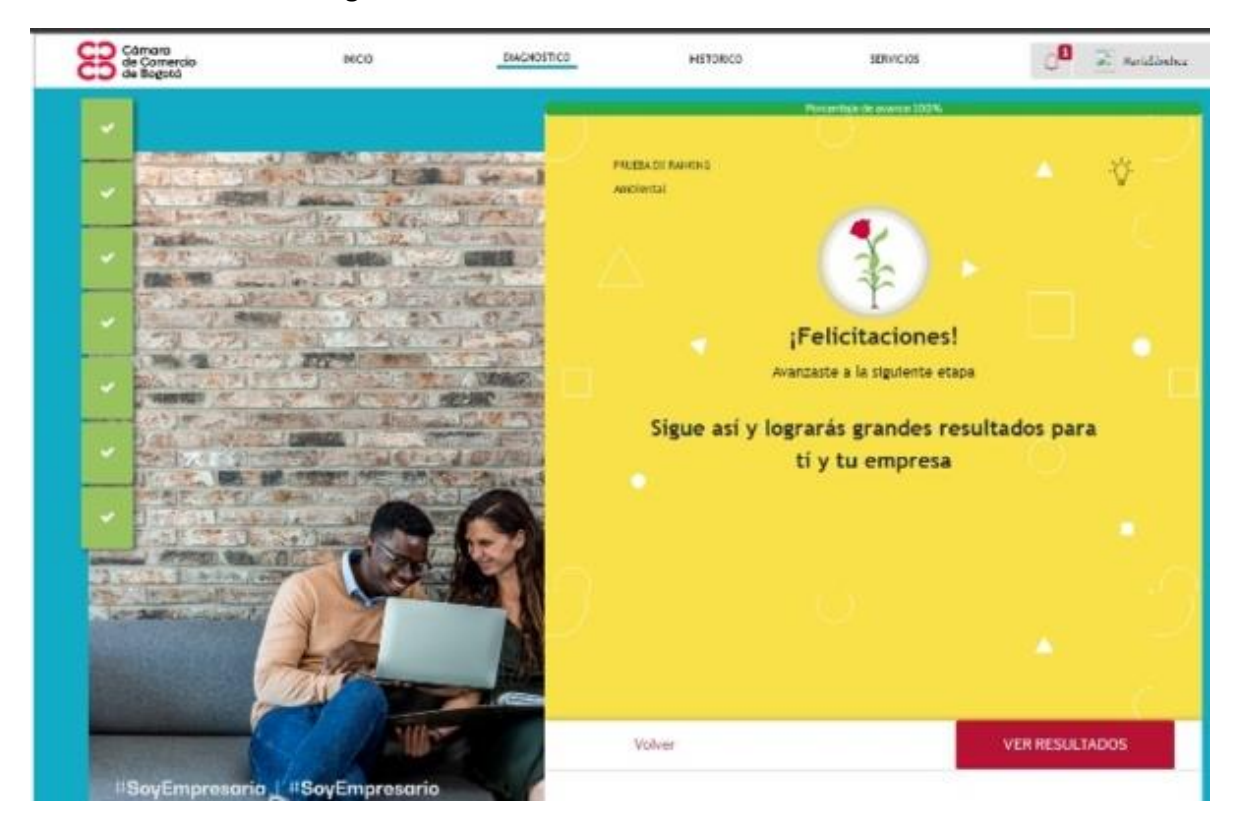